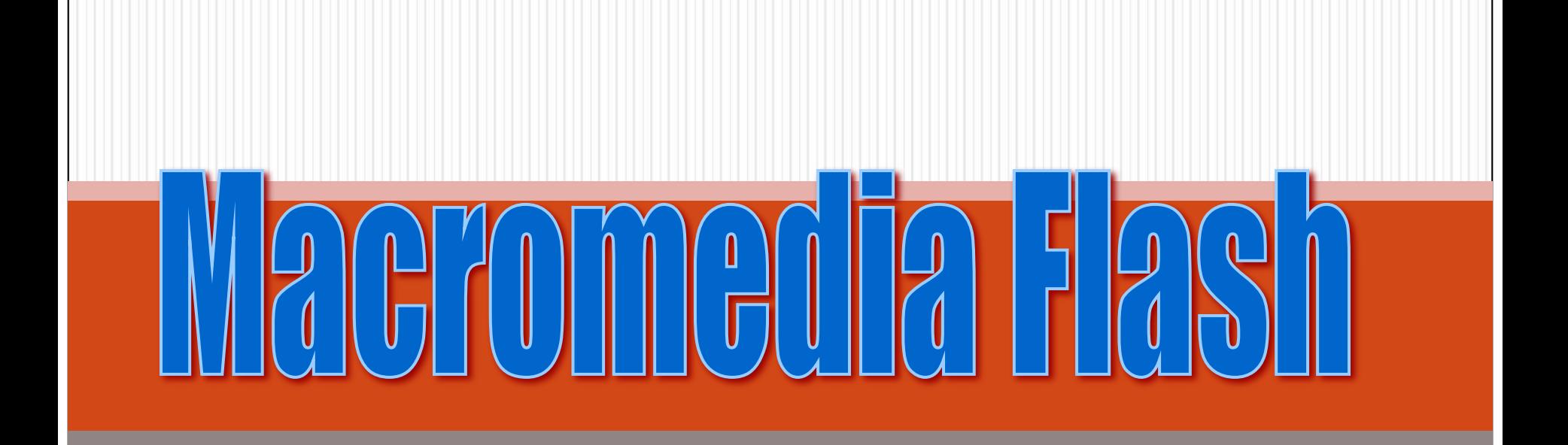

## **Назначение программы**

Разработчики Macromedia Flash утверждают, что создали программный продукт «для всего». Что это означает? А то, что Flash можно использовать для создания иллюстраций, презентаций, Web-страниц и целых сайтов, обучающих программ, CD-дисков. Области применения Flash сегодня различны: CD, анимация, полиграфия, изобразительное искусство, дизайн в шоу-бизнесе и на телевидении и пр. Преимуществом Flash фильмов в том, что в них может быть получена яркая, красивая анимация, а файлы – небольшими по объёму.

- ⚫ Flash-технология имеет свои особенности:
- ⚫ Векторная графика. Создаваемые объекты во Flash векторные. А векторные изображения имеют свои плюсы по сравнению с растровыми.
- ⚫ Поддержка нескольких видов анимации. Это большой плюс Macromedia Flash? ведь в других программах поддерживался только традиционный вид анимации, когда изображения сменяются друг другом. О других видах анимации будет сказано чуть позже.
- ⚫ Возможность создания интерактивных элементов интерфейса. Например, вы имеете возможность создавать кнопки и устанавливать действия по ним. Можно управлять роликом во время его демонстрации.

#### *Составляющие Flash-технологии*

- ⚫ Поддержка взаимодействия с импортируемыми графическими форматами (в том числе растровыми). Это означает, что вы можете не только создавать объекты средствами рисования в самой программе Macromedia Flash, но и использовать другие растровые изображения (например, фотографии), подготовленные ранее.
- ⚫ Возможность включения синхронного звукового сопровождения. Ролики со звуком смотрятся гораздо интересней и эффектней. Можно использовать звуковое сопровождение как на протяжении всего ролика, так и озвучить только некоторые события.

#### *Составляющие Flash-технологии*

- ⚫ Обеспечение экспорта Flash-фильмов в формат HTML, а также в любой из графических форматов, используемых в Интернете. Было бы не интересно создавать ролики и просматривать их только в самой программе Flash. Можно импортировать ролики во многие популярные графические форматы.
- ⚫ Возможность просмотра Flash-фильмов как в автономном режиме, так и посредством Web-браузера.
- ⚫ Наличие инструментов визуальной разработки, избавляющих создателя Flash-фильмов от многих рутинных операций, а также от детального изучения технических аспектов реализации Flash-технологии.

Первоначально программа называлась **Splash Animator** и продавалась малоизвестной фирмой **Future Animation** для изготовления мультфильмов на PC - компьютере. Она предназначалась для художников - аниматоров и пользовалась ограниченным успехом.

В связи с бумом на WWW-приложения такой гигант, как фирма **Macromedia**, обратила внимание на программу, купив и переименовав во Flash. Разработчики Flash поменяли интерфейс программы для облегчения и автоматизации разработки проекта. Причем мультимедийный гигант не только сменил название и интерфейс, но и переориентировал пакет на рынок **Web-анимации** (при этом был предложен и свой, внутренний формат файлов векторной графики "\*.swf" , и реализована поддержка для других популярных графических форматов, в том числе и для анимированного GIF), и обеспечил пакету хорошую рекламу.

Изначально Flash-разработки были всё же мало известны, пока корпорация Macromedia не предложила переделать один из разделов сервера **Walt Disney,** используя Flash. Это дало большую рекламу Flash технологии. Многие дизайнерские студии начали покупать пакеты программных продуктов для разработки Webстраничек при помощи Flash технологии.

Одним из плюсов Flash для Web стала возможность отображения изображений при помощи **векторной графики**. Векторные изображения занимают меньше места, чем ранее использовавшиеся растровые изображения. Кроме того, векторные изображения легко редактировать, и это никак не сказывается на их качестве.

- ⚫ Большое значение было предано совместному использованию векторной графики и анимации. Это намного расширило круг интересов пользователей и разработчиков.
- ⚫ **Итак, впервые программа появилась в 1996 году**. Версии Flash 1 и 2 были созданы для быстрого создания анимации на основе векторной графики. Здесь использовались лишь грубые инструменты для рисования и редактирования.
- ⚫ В третьей версии появились дополнительные инструменты, позволяющие создавать сайты с помощью средств Flash.
- $\bullet$  Macromedia Flash 4 приобрела очень большую популярность благодаря внедрению языка сценариев  $A\zeta$ tion Script. В Интернете появилось много сайтов на основе технологии Flash.
- $\bullet$  В августе 2000 года компания Macromedia выпустила новую, пятую версию программы. Она имела более развитый язык сценариев, осуществляла поддержку математических функций, массивов и других объектов. Появились многочисленные библиотеки. Стала возможной интеграция с  $\bold{XML}$  (язык разметки текста).

- ⚫ В следующей версии программы разработчики отступили от стандартной нумерации, поскольку, как они утверждают, создали продукт, имеющий ряд больших изменений по сравнению с предыдущими версиями. Они создали **Flash MX.** Есть несколько версий, что означает аббревиатура MX: Multiextended (дословно — «много расширенный»), Mixed (смешанный).
- ⚫ Особенность программы в том, что интерфейс (рабочая среда) пакета может быть настроен индивидуально для любой категории пользователей:
- designer для дизайнеров, то есть для пользователей, работающих с Flash MX в первую очередь как с графическим редактором;
- developer для разработчиков, то есть для пользователей, использующих Flash MX для создания Web-публикаций;
- general для общего случая, то есть «усредненный» вариант.

Значительно расширены возможности по работе с цветом: различные оттенки можно *смешивать* самым произвольным образом. Появились новые инструменты для работы с графикой. Существенно доработан Flash-плеер. Так или иначе, введя новое обозначение, создатели пакета ясно дают понять: приобретая Flash MX, вы получаете в свое распоряжение существенно обновленный инструмент.

⚫ В настоящее время появились более новые версии программы: Flash MX Pro 2004 – в 2003 году. ⚫ Версия Flash 8 появилась в 2005 г.

## *Составляющие пакета*

- Устанавливая пакет Macromedia Flash, пользователь получает несколько компонентов, которые будут необходимы в работе:
- Собственно программа, позволяющая создавать ролики в формате  $SWF$ (Векторный формат Shockwave Flash).
- ⚫ Flash Player (отдельная программа), позволяющая в основном лишь просматривать ролики в формате FLA, а также создавать Exe-файлы. То есть, даже если у вас нет в наличии программы  $\mathop{\rm Macromedia}\nolimits\mathop{\rm Flash}\nolimits$ , то можно просматривать (и только!) ролики в плеере.
- ⚫ Movie Explorer это специальная компонента Flash, которая обеспечивает возможность просмотра структуры фильма и быстрый выбор любого элемента фильма для модификации.
- ⚫ Справочная система пользователя, включающая в себя:

#### *Интеграция с другими пакетами от MACROMEDIA*

Практически все программные средства от Macromedia «понимают» друг друга и предусматривают совместное использование при разработке различных приложений. Разработчики Flash MX утверждают, что отныне такая интеграция стала еще более эффективной. Из наиболее популярных вариантов совместного применения Flash с другими инструментами от Macromedia можно назвать следующие:

- ⚫ включение различных Flash-объектов (кнопок, навигационных панелей) в HTMLдокумент с помощью визуального редактора Web-публикаций Dreamweaver;
- ⚫ импорт в Flash-фильм графических изображений, созданных с помощью редактора FreeHand 10; и наоборот, объекты, созданные с помощью Flash (такие как символы, слои), могут быть экспортированы в FreeHand для модификации
- ⚫ импорт в Flash-фильм графических изображений в формате PNG, созданных с помощью редактора Fireworks;
- ⚫ включение Flash-фильмов в мультимедийные обучающие программы, создаваемые с помощью пакета Authorware.

```
Интерфейс программы
```
- Окно Macromedia Flash содержит следующие элементы (Рисунок 1):
- ⚫ Рабочая область. Область, на которой располагаются объекты.
- ⚫ Строка меню и панель инструментов. Присутствует, как и в других программах, и содержит все команды, которые можно выполнить в программном средстве.
- ⚫ Панель инструментов рисования и редактирования изображений.
- ⚫ Линия времени. Она необходима для создания анимации и будет рассмотрена в последующих уроках более подробно.
- ⚫ Набор окон для задания различных параметров. Они также будут рассмотрены при изучении соответствующих разделов материала.

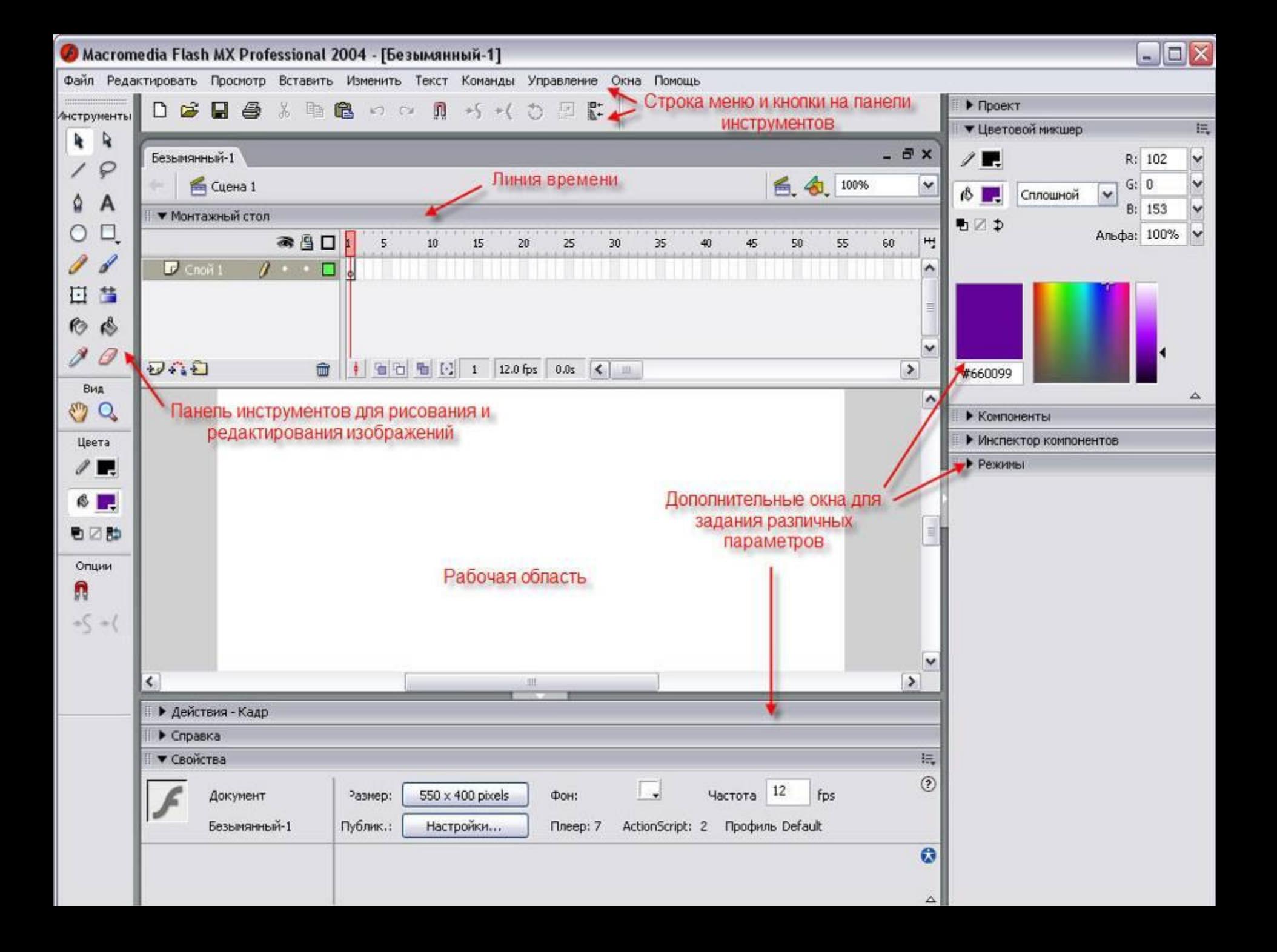

# *Типы анимации во Flash*

Поддерживается два вида анимации:

⚫ Покадровая анимация (frame-by-frame animation). Это анимация, созданная по традиционному варианту. Вручную создаётся серия изображений, которые сменяют друг друга, и за счёт этого создаётся эффект движения. Такая анимация используется часто, но имеет несколько недостатков. Кроме кропотливости работы, получаемые файлы зачастую имеют большой объём.

- ⚫ Анимация трансформации объектов (tweening animation). Суть такой анимации в следующем: создаются лишь начальный и конечный кадры. Кроме того, указывается, какое действие должен совершить объект, чтобы из начального положения попасть в конечное. Возможны варианты:
	- ⚫ Движение объекта (motion tweening). То есть объект перемещается из одной точки в другую. При этом он может менять размеры, поворачиваться и т.д. Возможно движение объекта по заданной траектории.
	- ⚫ Трансформация формы (shape tweening). То есть форма объекта плавно переходит из одной стадии в другую.
- Типы кадров (в старых версии литературы, а также в англоязычных версиях программы кадры называют фреймами):
- ⚫ Пустой кадр (фрейм). В нём нет графики. То есть при проигрывании ролика вообще ничего не будет происходить.
- ⚫ Кадр(фрейм) без анимации. В таком кадре есть изображение, но оно не анимировано (статично).
- ⚫ Ключевой кадр (фрейм) кадр, на котором происходит смена анимированного изображения, т.е. изображение в кадре отличается чем-то от изображения в предыдущем кадре.
- ⚫ Пустой ключевой кадр (фрейм). В самом кадре изображения нет, но подразумевается, что оно будет создано.
- ⚫ С кадрами можно производить следующие действия: копирование, перемещение, разворачивание порядка следования, редактирование, удаление т.д. Особенность работы с кадрами: только в ключевых кадрах можно выполнять редактирование изображения. Остальные – только просматривать.
- ⚫ Обозначение на линии времени:
- ⚫ Ключевой кадр обозначается чёрной точкой на сером фоне. В покадровой анимации – все кадры ключевые.

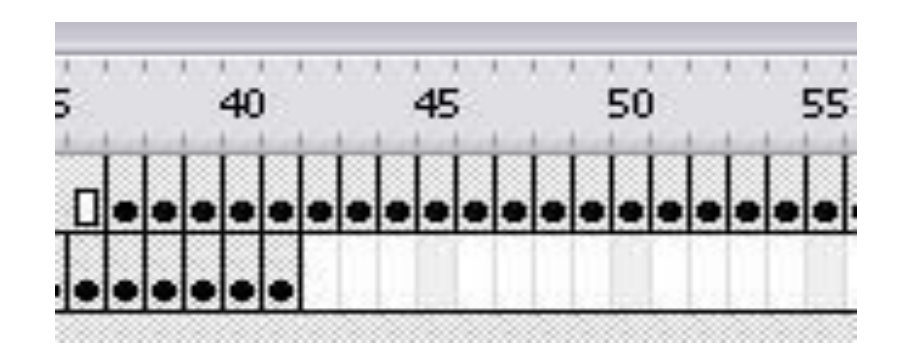

Кадры без анимации – серые. В примере первый кадр – ключевой, а остальные – без анимации. Это означает следующее: то, что было нарисовано в первом кадре, остаётся без изменения и в следующих кадрах.

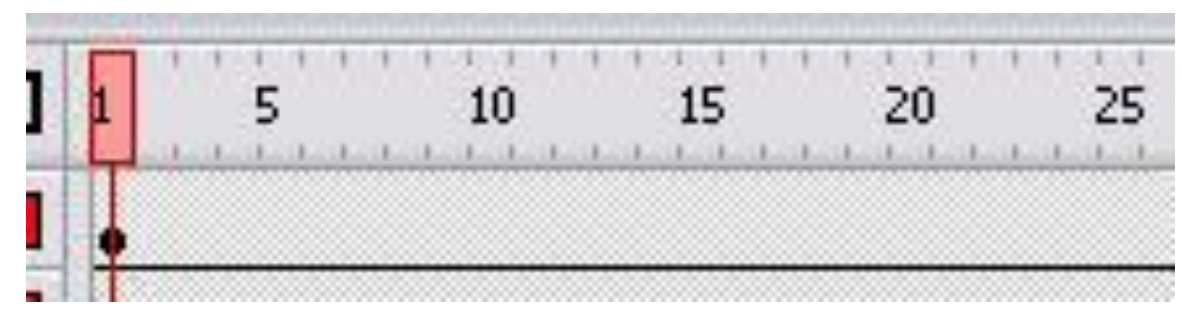

Пустой ключевой кадр – белая точка.

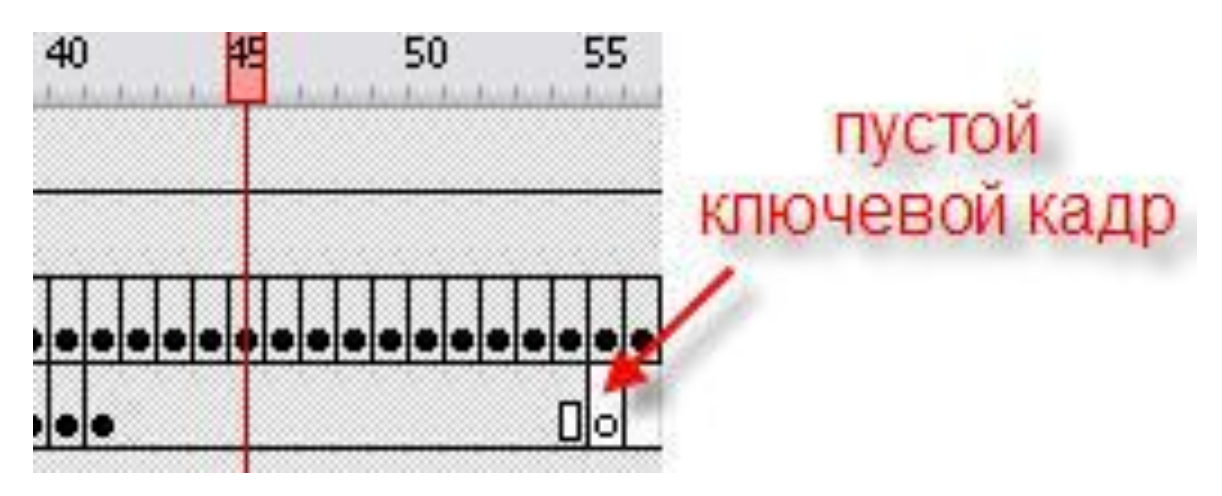